# **BattleDuel**

Jochen Terstiege

Copyright © Copyright©1995 Jochen Terstiege

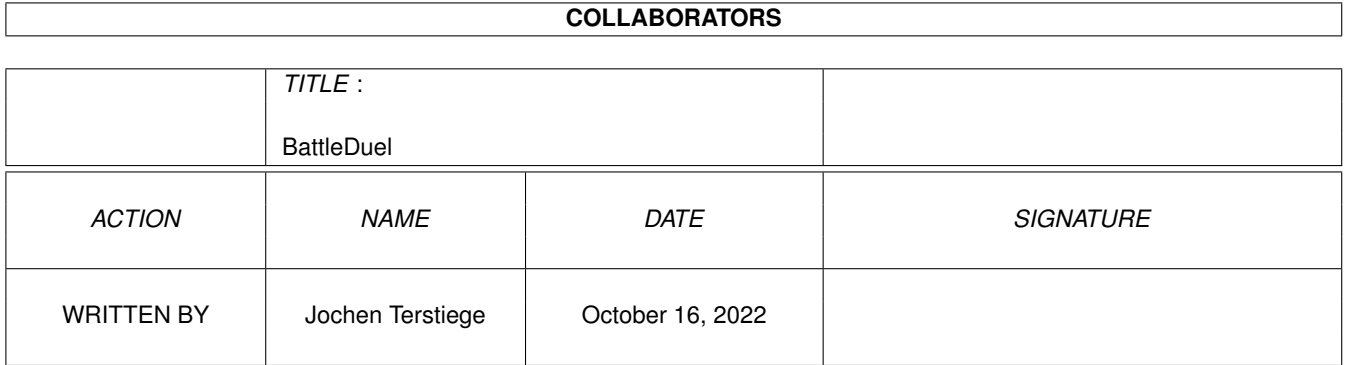

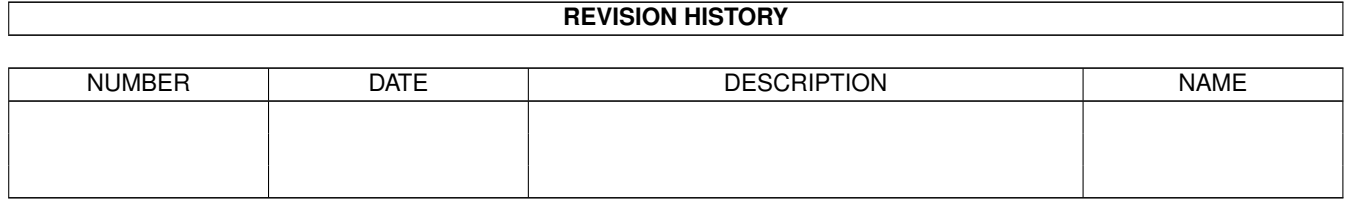

# **Contents**

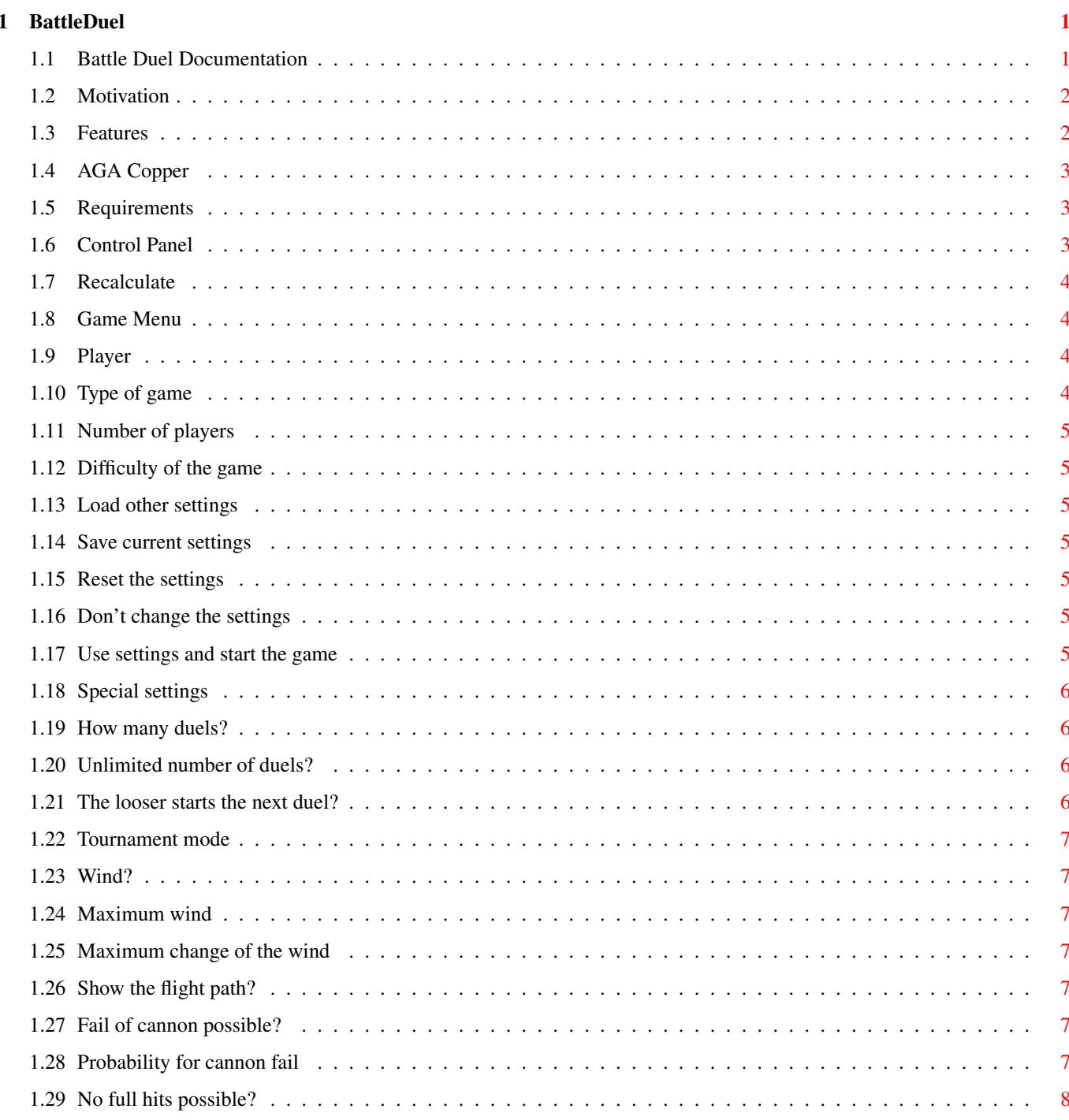

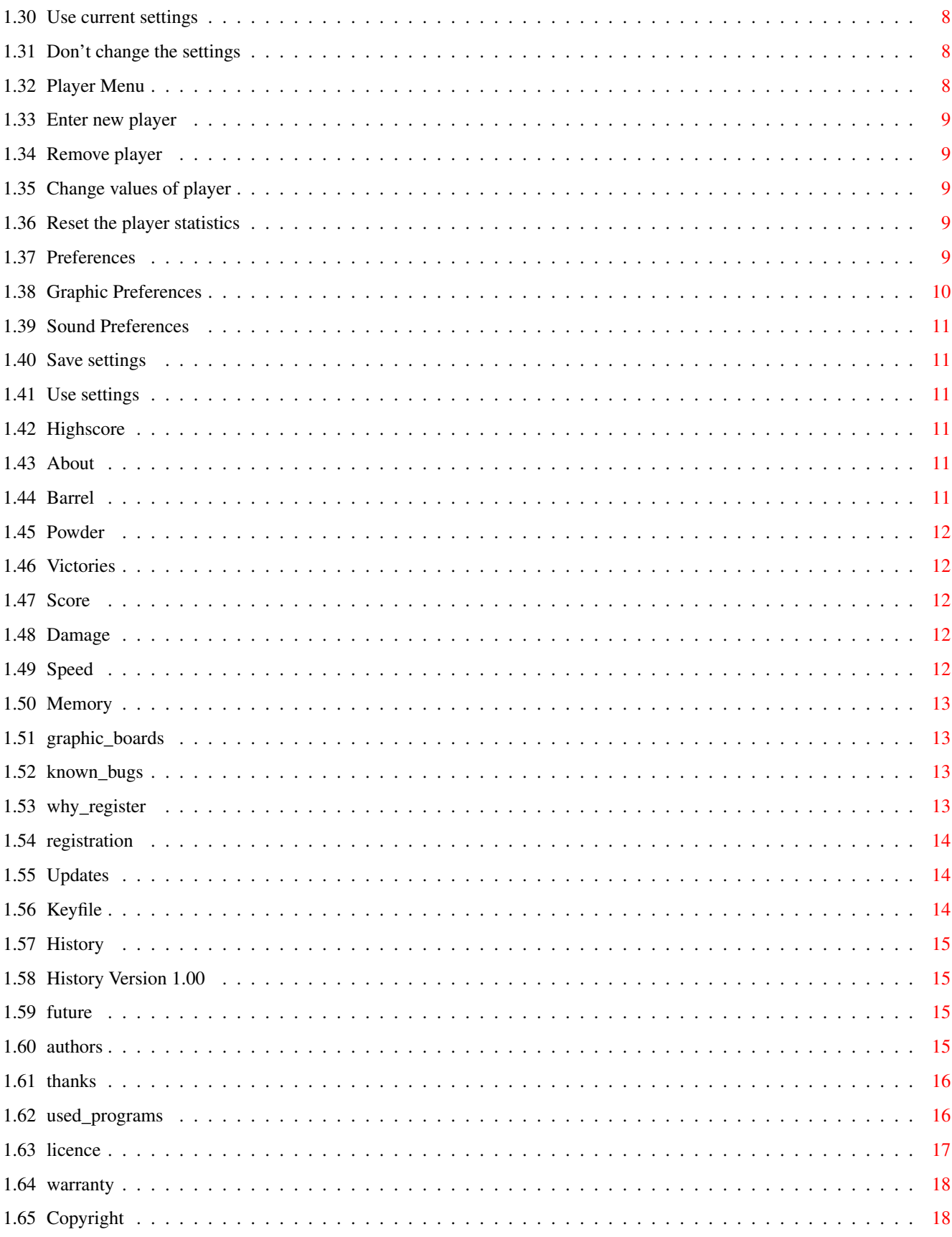

# <span id="page-5-0"></span>**Chapter 1**

# **BattleDuel**

# <span id="page-5-1"></span>**1.1 Battle Duel Documentation**

/\_ \_\_ / \_/ /\_ \_/ /\_ / / /\_ \_\_ / / / / /\_/ /\_\_\_\_\_\_ / \_\_// \_\_// / \_\_\_\_\_\_ / / / /\_\_ \_\_ \_\_\_\_\_\_ / / / \_\_ // \_\_ / / / / / / / / \_\_\_\_/ / / / // / / // \_\_\_\_// / \_\_/ /\_/ // \_\_ / / /\_ / /\_ / /\_ / \_\_/\_ \_\_/ /\_/ // /\_/ // \_\_/\_ / /\_ /\_\_\_\_\_\_\_//\_/ /\_/ /\_\_\_/ /\_\_\_//\_\_\_//\_\_\_\_\_//\_\_\_\_\_\_\_//\_\_\_\_\_//\_\_\_\_\_//\_\_\_/ BattleDuel V1.00 Copyright © 1995 Jochen Terstiege, Michael David, Marco Seine 1. Introduction [1.1 Motivation](#page-6-2) Why? :-) [1.2 Features](#page-6-3) BattleDuel offers... [1.3 Requirements](#page-7-3) BattleDuel needs... 2. Windows [2.1 Control Panel](#page-7-4) How to control BattleDuel [2.2 Game Menu](#page-8-4) Select a game [2.3 Game Mode Options](#page-10-4) Special settings [2.4 Player Menu](#page-12-4) Player management [2.5 Preferences](#page-13-5) Changing the preferences [2.6 Highscore](#page-15-6) Who are the best players? [2.7 About](#page-15-7) About BattleDuel 3. Tips & Tricks [3.1 Speed](#page-16-5) BattleDuel is tooo slow [3.2 Memory](#page-17-4) BattleDuel needs to much memory [3.3 Graphic Boards](#page-17-5) Use with graphic boards [3.4 Known bugs](#page-17-6) What?!

#### 4. Registration

- [4.1 Why register?](#page-17-7) Deactivated functions
- [4.2 Print formular](#page-18-3) Registering BattleDuel
- [4.3 Updates](#page-18-4) Updating BattleDuel
- [4.4 Keyfile](#page-18-5) What about the keyfile?
- 5. History
- [5.1 Development](#page-19-4) History of BattleDuel
- [5.2 Future](#page-19-5) Future of BattleDuel

6. Credits

- [6.1 Authors](#page-19-6) Adresses of the authors
- [6.2 Thanks to](#page-20-2) Thanks and greetings
- [6.3 Used programs](#page-20-3) Which programs were used?
- [6.4 Licence](#page-21-1) Please read this!
- [6.5 Warranty](#page-22-2) What warranty?
- [6.6 Copyright](#page-22-3) Ok, all right

#### <span id="page-6-0"></span>**1.2 Motivation**

#### <span id="page-6-2"></span>1.1 Motivation

================

[We](#page-19-6) got the idea for BattleDuel when we played 'Artillery Duel' on the C-64. After some hours of playing we got nerved by some small bugs and other insufficincies. Soon we agreed to program an Amiga version. There are already some games of this type on the Amiga but they mostly lack good graphics and game play. We wanted the game to be very near to the orginal. Furthermore we (and [others](#page-20-2) ) got many ideas about improvements and options that had to be build in :-) After some months of hard work the time has come: the first official version of BattleDuel is finished! Have fun...

#### <span id="page-6-1"></span>**1.3 Features**

#### <span id="page-6-3"></span>1.2 Features

==============

#### BattleDuel

· can be played with up to 4 players

· offers computer opponents with selectable difficulty

· has 4 play modes: normal duel-mode, 2 tournament-modes and a practice mode

- $\cdot$  is programmed completely (hm, [nearly](#page-7-5) ) system friendly
- · is multitasking friendly
- · adjusts to AGA automatically (only 1 program)
- · has nice graphics and sound-effects
- · has a nice gadtools interface

# <span id="page-7-0"></span>**1.4 AGA Copper**

<span id="page-7-5"></span>The only exception is the copperlist which is used by the AGA-version.

## <span id="page-7-1"></span>**1.5 Requirements**

<span id="page-7-3"></span>1.3 Requirements

==================

To play BattleDuel you need:

· Kickstart2.04 or better

· at least 1 MByte Chip RAM, if you want sound (sorry)

· an assign BD: to the BattleDuel directory

· at least one background in the landscapes directory

# <span id="page-7-2"></span>**1.6 Control Panel**

<span id="page-7-4"></span>2.1 Control Panel

===================

With this window you can control the complete program. The Help-key shows you

the online help.

If you want to abort a running game, click on the Game-Menu-gadget.

Gadgets for program control:

[Recalculate](#page-8-5) Calculate a new landscape

[Game Menu](#page-8-4) Game Menu Window

[Player Menu](#page-12-4) Player Menu Window

[Preferences](#page-13-5) Preferences Window

[Highscore](#page-15-6) Highscore Window

[About](#page-15-7) About Window

Gadgets for cannon control:

[Barrel](#page-15-8) Change the angle

[Powder](#page-16-6) Change the amount of powder used

Information gadgets:

[Victories](#page-16-7) Number of victories

[Score](#page-16-8) What is your score?

[Damage](#page-16-9) How much damage have you suffered?

# <span id="page-8-0"></span>**1.7 Recalculate**

<span id="page-8-5"></span>With this gadget you can calculate a new landscape. It is activated only if a new duel is started and no player has fired yet. So you have the possibility to change an "unfair" landscape.

## <span id="page-8-1"></span>**1.8 Game Menu**

<span id="page-8-4"></span>2.2 Game Menu =============== In this window you can change the settings for the games. Gadgets [Player1-4](#page-8-6) Player [Game Mode](#page-8-7) Type of game [# of Players](#page-9-7) Number of players [Game Level](#page-9-8) Difficulty of the game [Game Mode Options](#page-10-4) Special settings [Load Settings](#page-9-9) Load other settings [Save Settings](#page-9-10) Save current settings [Reset](#page-9-11) Reset the settings [Cancel](#page-9-12) Don't change the settings [Start Game](#page-9-13) Use settings and start the game

## <span id="page-8-2"></span>**1.9 Player**

<span id="page-8-6"></span>With these 4 gadgets you can change the players for the games. It is possible to use 2, 3 or 4 players (dependent on the game-mode). To select a player you first have to select him from the list (Available Players) then you click on one of the activated player-gadgets (e.g. Player2). You have to fill in the selected number of players or the game won't start. If there are not enough human players you can fill up the rest with computer players.

# <span id="page-8-3"></span>**1.10 Type of game**

<span id="page-8-7"></span>You can select between 3 game-modes: 1) Duel Mode: normal mode, 2 players 2) Tournament Mode: tournament mode, 3 or 4 players (dependent on tournament mode) 3) Practice Mode: practice mode, 2 players For more options see [Game Mode Options](#page-10-4) !

# <span id="page-9-0"></span>**1.11 Number of players**

<span id="page-9-7"></span>With this gadget you can select the number of players for the tournament-mode "Each vs Each".

# <span id="page-9-1"></span>**1.12 Difficulty of the game**

<span id="page-9-8"></span>You can select between 3 difficulty levels: Easy, Medium and Hard. The only difference for now is the maximum strength and the maximum change of the wind speed. This can change in the future.

## <span id="page-9-2"></span>**1.13 Load other settings**

<span id="page-9-9"></span>A settings file (with players, game mode, game mode options, ...) is loaded from the settings directory. The file 'Default.set' is loaded everytime BattleDuel is started. If you want to save the current settings as "default" you must use this name!

## <span id="page-9-3"></span>**1.14 Save current settings**

<span id="page-9-10"></span>A settings file (with players, game mode, game mode options, ...) is saved to the settings directory. You don't have to enter the extension ".set"; it is appended automatically.

# <span id="page-9-4"></span>**1.15 Reset the settings**

<span id="page-9-11"></span>The settings for players, game mode and number of players is reset to default values.

# <span id="page-9-5"></span>**1.16 Don't change the settings**

<span id="page-9-12"></span>The new settings are not used and the window is closed.

# <span id="page-9-6"></span>**1.17 Use settings and start the game**

<span id="page-9-13"></span>The settings are used and the game is started.

# <span id="page-10-0"></span>**1.18 Special settings**

#### <span id="page-10-4"></span>2.3 Game Mode Options

===================== In this window you can change the settings for the current game mode (all other settings are not changeable!). Duel Options [Best of x Duels](#page-10-5) How many duels? [Unlimited # of Duels](#page-10-6) Unlimited number of duels? [Looser starts](#page-10-7) The looser starts the next duel? Tourmament Options [Mode](#page-11-7) Tournament mode Practice Options [Wind](#page-11-8) Wind? [Max Wind](#page-11-9) Maximum wind speed [Max Change](#page-11-10) Maximum change of the wind speed [Show Flight Path](#page-11-11) Show the flight path? Misc Options [Cannon Fail](#page-11-12) Failure of cannon possible? [Probability](#page-11-13) Probability for cannon failure [No Full Hits](#page-12-5) No full hits possible? [Use](#page-12-6) Use current settings [Cancel](#page-9-12) Don't change the settings

## <span id="page-10-1"></span>**1.19 How many duels?**

<span id="page-10-5"></span>Here you can enter the maximum number of duels. This value is only an upper bound, you certainly can quit the game earlier. The allowed range is 1..99.

# <span id="page-10-2"></span>**1.20 Unlimited number of duels?**

<span id="page-10-6"></span>If you don't know how many duels you want to play, simply activate this gadget. You then really can play an unlimited number of duels, but you should quit the game after 10 hours :-)

## <span id="page-10-3"></span>**1.21 The looser starts the next duel?**

<span id="page-10-7"></span>With this gadget you can select if the looser or a random player starts the next duel (for the first duel a randomly selected player is used).

## <span id="page-11-0"></span>**1.22 Tournament mode**

#### <span id="page-11-7"></span>K.O. System

Only the winner of a duel advances one round (there are 3 duels: 2 half finals and one final). This mode is only possible with 4 players! Each vs Each Each player has to play against each other, i.e. with 3 players there are 3

duels and with 4 player there are 6. The player with the most victories is the winner.

# <span id="page-11-1"></span>**1.23 Wind?**

<span id="page-11-8"></span>With this gagdet you can select between wind and no wind.

# <span id="page-11-2"></span>**1.24 Maximum wind**

<span id="page-11-9"></span>Here you can enter the maximum wind speed. The allowed range is 1..20.

## <span id="page-11-3"></span>**1.25 Maximum change of the wind**

<span id="page-11-10"></span>Here you can enter the maximum change of the wind strength. The allowed range is 1..10.

#### <span id="page-11-4"></span>**1.26 Show the flight path?**

<span id="page-11-11"></span>The flight path of the cannonball with the current settings is shown (and erased). This option is particularly useful for beginners to learn the game. (If your computer is slow you won't have much fun with this option, because a lot of calculation is necessary!)

# <span id="page-11-5"></span>**1.27 Fail of cannon possible?**

<span id="page-11-12"></span>With this gadget you can select, wether you want to have cannon failures or not. A cannon failures always happens at random. If your cannon fails, the cannonball has not as much power as normally. It is possible that you hit yourself if the wind is strong enough :-)

#### <span id="page-11-6"></span>**1.28 Probability for cannon fail**

<span id="page-11-13"></span>You can select the probability for a cannon failure. The allowed range is 1..20%.

# <span id="page-12-0"></span>**1.29 No full hits possible?**

<span id="page-12-5"></span>If you activate this gadget then full hits (i.e. 100%) are not longer possible. The maximum damage per hit now is 75%.

# <span id="page-12-1"></span>**1.30 Use current settings**

<span id="page-12-6"></span>The settings are used and the window is closed.

# <span id="page-12-2"></span>**1.31 Don't change the settings**

The settings are not used and the window is closed.

# <span id="page-12-3"></span>**1.32 Player Menu**

<span id="page-12-4"></span>2.4 Player Menu

=================

Within this window you can enter new players, remove old ones, change the skill level for computer players and change the player names. Furthermore you can view the actual statistics for every player. Active Players In this list all players are shown. It contains the following columns: Typ : C for computer, H for human players Skill Level : E for Easy, M for Medium, H for Hard - for human players Name : Name of player Player statistics Duels : Number of duels Victories : Number of victories Total Shots : Number of shots Total Hits : Number of hits Total Hit % : Percentage (Number of hits per 100 shots) Skill Level : Skill level (only for computer players) Score : Total of all scores Best Score : Best of all scores Hit % Analysis : Figure of the Hit % of the last 50 duels: the higher the value, the better the red line shows the mean value (corresponds to Total Hit %)

Rank : Actual rank Gadgets [Add](#page-13-6) Enter new player [Remove](#page-13-7) Remove player [Edit](#page-13-8) Change values of player [Reset Values](#page-13-9) Reset the player statistics

# <span id="page-13-0"></span>**1.33 Enter new player**

<span id="page-13-6"></span>You can enter the name, the type and the skill level of a player. Every name can appear only once. If you enter a name that already is present you have to enter a different one. In the most cases you will select 'Human' for the type of a player, because the computer players are only the opponents and can not be played by humans. The skill level is only for computer players. The higher it is, the better the computer will play.

## <span id="page-13-1"></span>**1.34 Remove player**

<span id="page-13-7"></span>You have to select the player you want to remove from the player list. After a security request it is deleted and gone forever.

#### <span id="page-13-2"></span>**1.35 Change values of player**

<span id="page-13-8"></span>You can change the name of a human player afterwards. In addition to this you can change the skill level of computer players. For the values see [Enter new player](#page-13-6) .

#### <span id="page-13-3"></span>**1.36 Reset the player statistics**

<span id="page-13-9"></span>After a security request all values of the player statistics are reset to 0.

# <span id="page-13-4"></span>**1.37 Preferences**

<span id="page-13-5"></span>2.5 Preferences ================= Gadgets [Graphic Prefs](#page-14-1) Graphic Preferences [Sound Prefs](#page-15-9) Sound Preferences [Save](#page-15-10) Save settings [Use](#page-15-11) Use settings

# <span id="page-14-0"></span>**1.38 Graphic Preferences**

<span id="page-14-1"></span>Trees Shall trees be drawn in the landscape? Flag Animation Shall the flag move? If not, only after the wind changes a new picture is drawn (on a slow computer (e.g. A500) it is better to turn off the animation, because it uses to much calculation time and the whole game runs very slow). Move Barrel Shall the barrel move while changing the angle or only afterwards? Shake Screen Shall the screen shake when hit (or a miss strikes in the near vicinity of the cannon)? Hit Explosion Shall an explosion be shown when hitting a cannon? Ground Explosion Shall an explosion be shown when hitting the ground? Landscape With this slider gadget you can select the appearance of the landscape. 'Flat' means a really flat landscape, while 'Rough' means a mountainous landscape. (This setting is first used when a new landscape is generated). Ground Draw With this slider you can select the speed with which the landscape and the trees are drawn. (Some people like it, if the landscape is drawn slowly, like it was on the C-64 :-) [If the slider is on the right the landscape is drawn as fast as possible, without a delay]). Shoot Speed Here you can change the speed of the cannonball (don't make it to slow, because it then looks very unrealistic). Barrel Speed The speed at which the barrel moves (only makes sense if 'Move Barrel' is turned off). Background Directory The directory in which the backgrounds are. Only change this if you know what you do! New or changed backgrounds can be saved into this directory. After a new start of the game they are used too. Background Load In which order shall the landscapes be loaded? 'Random Order' means at random while 'In Order' means one after the other.

# <span id="page-15-0"></span>**1.39 Sound Preferences**

<span id="page-15-9"></span>Game Music

Turn the 'Game Music' on or off.

Highscore Music

The 'Highscore Music' is played only if a new player gets into the highscore

list.

Sound FX

The 'Sound FX' are all used while you play a game.

# <span id="page-15-1"></span>**1.40 Save settings**

<span id="page-15-10"></span>The actual settings are saved into the file 'BattleDuel.prefs'.

## <span id="page-15-2"></span>**1.41 Use settings**

<span id="page-15-11"></span>The actual settings are used but not saved.

# <span id="page-15-3"></span>**1.42 Highscore**

<span id="page-15-6"></span>2.6 Highscore

===============

In this window you can see the Top Ten of BattleDuel players. Only human players appear in this list. The list is sorted according to the 'Average Score', i.e. the average score for one game (score / number of duels). The highscore list is saved automatically after every change. The CLR-gadget clears (after a security request) the whole list!

# <span id="page-15-4"></span>**1.43 About**

<span id="page-15-7"></span>2.7 About BattleDuel

=====================

In this window informations about BattleDuel are shown. If you are a registered user, all information from the keyfile is shown too.

#### <span id="page-15-5"></span>**1.44 Barrel**

<span id="page-15-8"></span>With this slider gadget you can change the angle of the barrel. The allowed range is 0 to 90°.

# <span id="page-16-0"></span>**1.45 Powder**

<span id="page-16-6"></span>With this slider gadget you can change the amount of powder. The allowed range is 1 to 150 (1 means 'very feeble', 150 means 'very strong').

# <span id="page-16-1"></span>**1.46 Victories**

<span id="page-16-7"></span>In this gadget the number of victories of the actual game are displayed.

## <span id="page-16-2"></span>**1.47 Score**

<span id="page-16-8"></span>In this gadget the sum of all scores of the actual game are displayed (one game consists of several duels).

#### <span id="page-16-3"></span>**1.48 Damage**

<span id="page-16-9"></span>In this gadget the damage status of the cannon is shown (0 means 'no damage', 100 means 'write-off'). Furthermore you can see the damage on the colored display.

#### <span id="page-16-4"></span>**1.49 Speed**

<span id="page-16-5"></span>3.1 Speed

#### ===========

BattleDuel is too slow on your computer? The first thing you should do, is toturn off the flag animation, because on slow computers it uses too much calculation time. If this doesn't work you should control the following settings:

Problem: the landscape is drawn too slowly

Help: change the Ground Draw in the Graphic Prefs to 'fast'

Problem: the cannonball flys to slowly

Abhilfe: change the Shoot Speed in the Graphic Prefs to 'fast'

In both cases the dual case holds, i.e. if the cannonball flys to fast you

should change the Shoot Speed to 'slow'.

## <span id="page-17-0"></span>**1.50 Memory**

<span id="page-17-4"></span>3.2 Memory

============ BattleDuel needs at least 1 MByte memory! If you only have 512 KByte Chip memory you won't hear any sound (sorry for this). The following is a table of the memory requirements: | With Sound | Without Sound ---------------------------------

ECS | 0.6 MB Chip | 0.3 MB Chip AGA | 0.8 MB Chip | 0.5 MB Chip

## <span id="page-17-1"></span>**1.51 graphic\_boards**

#### <span id="page-17-5"></span>3.3 Graphic Boards

#### ====================

Of course you can direct the BattleDuel screen onto a graphic board. This was successfully tested on the PicassoII! The only disadvantage is that all graphic boards (until now) don't have a copper emulation, i.e. the generated copperlists of the program are not displayed. Because of this the sky and the damage display consist of only one color and therefore they don't look that good.

#### <span id="page-17-2"></span>**1.52 known\_bugs**

#### <span id="page-17-6"></span>3.4 Known Bugs

#### ================

If you own a computer with the old Denise chip 8361 (the one before ECS) you can see strange effects if you pull down the BattleDuel screen. It seems that the copperlist is not displayed correctly. This is NO bug in BattleDuel because if you display PCHG pictures (where the colors are changed with the help of the copper) you get the same effects. If someone knows how to stop this he should contact us.

# <span id="page-17-3"></span>**1.53 why\_register**

<span id="page-17-7"></span>4.1 Why register?

===================

The following functions are disabled in the unregistered version of

#### BattleDuel:

· you can't play a tournament · the highscores are not saved Why are this functions disabled? Well, we worked on BattleDuel for over 5 months and we want to improve BattleDuel in the future. With your registration you help us with this plan. Furthermore you can get all updates for free (see [Updates](#page-18-4) ).

#### <span id="page-18-0"></span>**1.54 registration**

<span id="page-18-3"></span>4.2 Print formular

====================

If you want to register for BattleDuel you have to fill out a formular and send it with the registration fee to one of the authors. You then get a disk with the newest version of BattleDuel (with some additional backgrounds) and your keyfile as soon as possible.

If you want to print the formular right now, please turn on your printer and klick onto the following button: Print formular .

#### <span id="page-18-1"></span>**1.55 Updates**

#### <span id="page-18-4"></span>4.3 Updates

#### =============

First of all: updates are free! I.e. if you have registered then all new versions of BattleDuel will work with your keyfile. We will try to spread out updates as fast and as wide as possible (e.g. per Aminet or Fred Fish). If you don't have access to this (e.g. per CD-ROM or ftp) you can send a Disk with a sufficiend stamped envelope (2,- DM) to one of the authors. You then get the newest version of BattleDuel for free. This is only for registered users within germany. (But please don't expect that we finish a new version every day :-).

#### <span id="page-18-2"></span>**1.56 Keyfile**

#### <span id="page-18-5"></span>4.4 Keyfile

=============

If you have registered you get a keyfile that activates all disabled functions. The keyfile should be located in the same directory as BattleDuel but you can copy it to the S: or DEVS: directory! The keyfile contains the

following informations:

· number of registration

· date of registration

· name and address

It is strictly forbidden to give the keyfile to other people!

## <span id="page-19-0"></span>**1.57 History**

<span id="page-19-4"></span>5.1 Development

=================

[Version 1.00](#page-19-7)

# <span id="page-19-1"></span>**1.58 History Version 1.00**

<span id="page-19-7"></span>This is the first official version of BattleDuel!

# <span id="page-19-2"></span>**1.59 future**

<span id="page-19-5"></span>5.2 Future

============

Possible extensions:

· different types of cannons

· other weapons (cannonballs)

· new backgrounds (e.g. desert)

Suggestions, hints, etc. are welcome...

# <span id="page-19-3"></span>**1.60 authors**

<span id="page-19-6"></span>6.1 Authors ============= Program, Documentation: Jochen Terstiege Im Norden 4 45721 Haltern Deutschland Tel: +49-(0)2364-6211 E-Mail: terstieg@palme.informatik.uni-dortmund.de (until october 1995) Graphic, Animation: Michael David

Von-Galen-Straße 8 45721 Haltern Deutschland Tel: +49-(0)2364-6714 Music, Sound-Effects: Marco Seine Im Norden 16 45721 Haltern Deutschland Tel: +49-(0)2364-68798

# <span id="page-20-0"></span>**1.61 thanks**

#### <span id="page-20-2"></span>6.2 Thanks to

===============

- · all betatesters for their indefatigable engagement for searching for bugs:
- Matthias Breuckmann
- Joachim Kitzmann
- Ralf Kitzmann
- René Leipholz
- · Dirk Stock, for testing BattleDuel on his A4000 :-)
- · Thomas Biskup for a great number of good suggestions and tips

# <span id="page-20-1"></span>**1.62 used\_programs**

<span id="page-20-3"></span>6.3 Used Programs

===================

BattleDuel was mainly developed on an A3000 and two A1200.

Futhermore it was tested on the following systems:

- · A500 (Kickstart 2.0)
- · A1200 (Kickstart 3.0)
- · A3000 (Kickstart 2.0 and 3.1),
- · A4000 (Kickstart 3.0 and 3.1), with PicassoII

The following programs were used:

- · SAS/C V6.51
- · CygnusEd
- · Enforcer and Mungwall
- · DPaint IV
- · Brilliance

· VistaPro 3.0

· Scenery Animator

· Protracker

The following programs are used for the installation of the game:

· Installer

 $\cdot$  LX

Installer and Installer project icon

(c) Copyright 1991-93 Commodore-Amiga, Inc. All Rights Reserved.

Reproduced and distributed under license from Commodore.

INSTALLER SOFTWARE IS PROVIDED "AS-IS" AND SUBJECT TO CHANGE;

NO WARRANTIES ARE MADE. ALL USE IS AT YOUR OWN RISK. NO LIABILITY

OR RESPONSIBILITY IS ASSUMED.

LX is Copyright ©

Xenomiga Technology

1132 Bay Street

Toronto, Ontario

M5S 2Z4

Canada

# <span id="page-21-0"></span>**1.63 licence**

#### <span id="page-21-1"></span>6.4 Licence

#### =============

1. This licence applies to the program BattleDuel, a game published by

Jochen Terstiege, Michael David and Marco Seine. BattleDuel is Shareware!

2. You are allowed to test BattleDuel for 14 days: after that period you have to register.

3. This archive must not be distributed with the keyfile! Consider that it contains your name to prevent you from giving it to others.

4. It is not allowed to distribute this program to make profit. A fee for the costs

of distribution (copying the disks, etc.) is permitted if the amount doesn't

exceeds 3,- DM!

5. Changes on any files of the BattleDuel archive are not allowed!

Furthermore the program must be distributed only as a complete archive with all files!

6. You must stop the distribution of BattleDuel if one of the authors demands it.

7. Through the use of BattleDuel and/or the distribution you agree to this licence and all its instructions and conditions.

# <span id="page-22-0"></span>**1.64 warranty**

#### <span id="page-22-2"></span>6.5 Warranty

==============

THERE IS NO WARRANTY FOR THE PROGRAM, TO THE EXTENT PERMITTED BY APPLICABLE LAW. EXCEPT WHEN OTHERWISE STATED IN WRITING THE COPYRIGHT HOLDER AND/OR OTHER PARTIES PROVIDE THE PROGRAM "AS IS" WITHOUT WARRANTY OF ANY KIND, EITHER EXPRESSED OR IMPLIED, INCLUDING, BUT NOT LIMITED TO, THE IMPLIED WARRANTIES OF MERCHANTABILITY AND FITNESS FOR A PARTICULAR PURPOSE. THE ENTIRE RISK AS TO THE QUALITY AND PERFORMANCE OF THE PROGRAM IS WITH YOU. SHOULD THE PROGRAM PROVE DEFECTIVE, YOU ASSUME THE COST OF ALL NECESSARY SERVICING, REPAIR OR CORRECTION.

IN NO EVENT UNLESS REQUIRED BY APPLICABLE LAW OR AGREED TO IN WRITING WILL ANY COPYRIGHT HOLDER, OR ANY OTHER PARTY WHO MAY REDISTRIBUTE THE PROGRAM AS PERMITTED ABOVE, BE LIABLE TO YOU FOR DAMAGES, INCLUDING ANY GENERAL, SPECIAL, INCIDENTAL OR CONSEQUENTIAL DAMAGES ARISING OUT OF THE USE OR INABILITY TO USE THE PROGRAM (INCLUDING BUT NOT LIMITED TO LOSS OF DATA OR DATA BEING RENDERED INACCURATE OR LOSSES SUSTAINED BY YOU OR THIRD PARTIES OR A FAILURE OF THE PROGRAM TO OPERATE WITH ANY OTHER PROGRAMS), EVEN IF SUCH HOLDER OR OTHER PARTY HAS BEEN ADVISED OF THE POSSIBILITY OF SUCH DAMAGES. BattleDuel was tested very intensive. But if you find any bugs you should contact us. We will try to eliminate them as soon as possible.

# <span id="page-22-1"></span>**1.65 Copyright**

<span id="page-22-3"></span>6.6 Copyright

===============

BattleDuel is Copyright © 1995 Jochen Terstiege, Michael David, Marco Seine